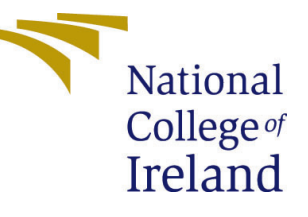

# Configuration Manual

MSc Research Project Data Analytics

# Sai Rajasekhar Reddy Evuri Student ID: x20250151

School of Computing National College of Ireland

Supervisor: Abubakr Siddig

#### National College of Ireland Project Submission Sheet School of Computing

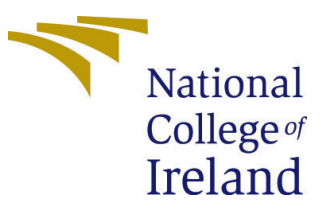

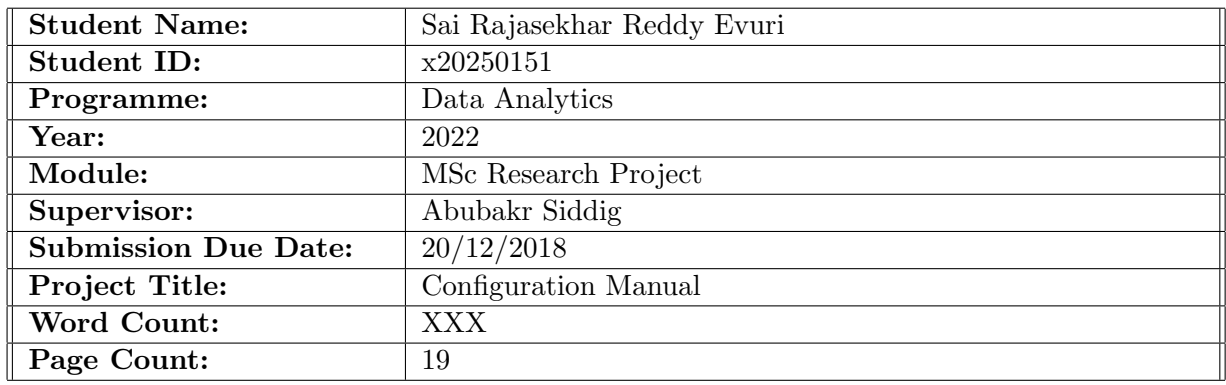

I hereby certify that the information contained in this (my submission) is information pertaining to research I conducted for this project. All information other than my own contribution will be fully referenced and listed in the relevant bibliography section at the rear of the project.

ALL internet material must be referenced in the bibliography section. Students are required to use the Referencing Standard specified in the report template. To use other author's written or electronic work is illegal (plagiarism) and may result in disciplinary action.

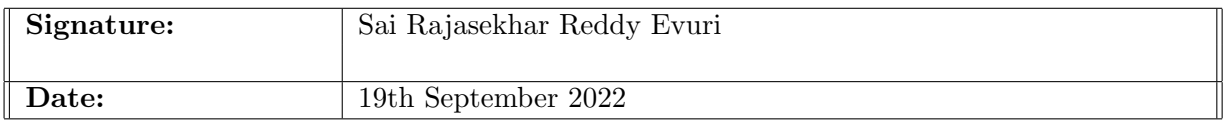

#### PLEASE READ THE FOLLOWING INSTRUCTIONS AND CHECKLIST:

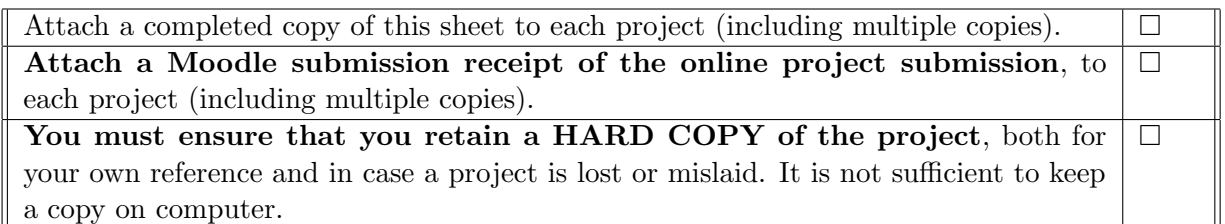

Assignments that are submitted to the Programme Coordinator office must be placed into the assignment box located outside the office.

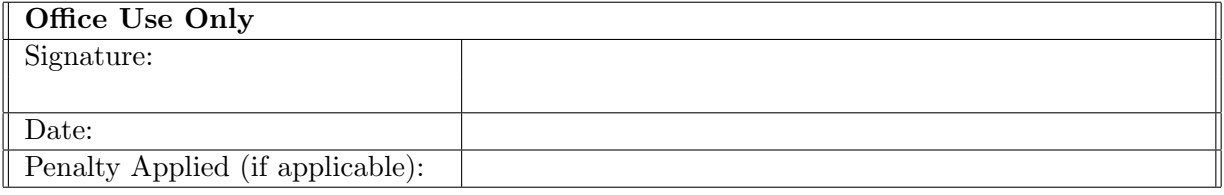

# Configuration Manual

Sai Rajasekhar Reddy Evuri x20250151

### 1 Introduction

It describes all requirements required for reproducing the research and its results in the individual environment in this Configuration Manual. Software with the hardware components needed along with imported data and Exploratory Data Analysis, Data Preprocessing, Label Encoding, Feature Selection, all the support vector machine model with validating other methods and their respective evaluation are included. This report follows the following structure, Section 2 tells the information about environment configuration.

Section 3, gives detailed data acquisition. Section 4 consists of Pre-processing of the given data and Exploratory Data Analysis(EDA). Data Augmentation is showed in section 5. Section 6 shows in detail about GLCM Features. Section 7 shows in detail about NGDTM Features. Section 8 shows in detail about GLCM + NGDTM Features. Section 9 shows in detail about the SVM model. Section 10, explains about the results float

### 2 System Specifications

A detailed description of the hardware and software requirements for implementing the research is provided in this section.

#### 2.1 Hardware Specifications

.

Below image, shows the hardware that is required. IntelCore CPU @ 2.80 GHz Intel i7-1156G7 is the 11th Generation, 16 GB of the DDr4 RAM Memory at speed of 3600 Mhz, Operating system is windows 10 home edition with 64 bit processor, 1024GB SSD

| System Information            |                                  |                                                          | $\Box$<br>- | $\times$ |                         |
|-------------------------------|----------------------------------|----------------------------------------------------------|-------------|----------|-------------------------|
| File Edit View Help           |                                  |                                                          |             |          |                         |
| <b>System Summary</b>         | Item                             | Value                                                    |             |          | $\widehat{\phantom{a}}$ |
| <b>E-Hardware Resources</b>   | OS Name                          | Microsoft Windows 10 Pro                                 |             |          |                         |
| <b>E</b> -Components          | Version                          | 10.0.19043 Build 19043                                   |             |          |                         |
| <b>E-Software Environment</b> | Other OS Description             | Not Available                                            |             |          |                         |
|                               | OS Manufacturer                  | <b>Microsoft Corporation</b>                             |             |          |                         |
|                               | <b>System Name</b>               | SAI-RAJASEKHARR                                          |             |          |                         |
|                               | <b>System Manufacturer</b>       | ASUSTeK COMPUTER INC.                                    |             |          |                         |
|                               | <b>System Model</b>              | ZenBook UX363EA_UX363EA                                  |             |          |                         |
|                               | <b>System Type</b>               | x64-based PC                                             |             |          |                         |
|                               | <b>System SKU</b>                |                                                          |             |          |                         |
|                               | Processor                        | 11th Gen Intel(R) Core(TM) i7-1165G7 @ 2.80GHz, 2803 Mh  |             |          |                         |
|                               | <b>BIOS Version/Date</b>         | American Megatrends International, LLC. UX363EA.321, 4/2 |             |          |                         |
|                               | <b>SMBIOS Version</b>            | 3.3                                                      |             |          |                         |
|                               | Embedded Controller V 255.255    |                                                          |             |          |                         |
|                               | <b>BIOS Mode</b>                 | UEFI                                                     |             |          |                         |
|                               |                                  | BaseBoard Manufacturer ASUSTeK COMPUTER INC.             |             |          |                         |
|                               | <b>BaseBoard Product</b>         | <b>UX363EA</b>                                           |             |          |                         |
|                               | <b>BaseBoard Version</b>         | 1.0                                                      |             |          |                         |
|                               | <b>Platform Role</b>             | Mobile                                                   |             |          |                         |
|                               | <b>Secure Boot State</b>         | On:                                                      |             |          |                         |
|                               | <b>PCR7 Configuration</b>        | <b>Elevation Required to View</b>                        |             |          |                         |
|                               | <b>Windows Directory</b>         | C:\Windows                                               |             |          |                         |
|                               | <b>System Directory</b>          | C:\Windows\system32                                      |             |          |                         |
|                               | <b>Boot Device</b>               | \Device\HarddiskVolume1                                  |             |          |                         |
|                               | Locale                           | <b>United States</b>                                     |             |          |                         |
|                               |                                  | Hardware Abstraction L., Version = "10.0.19041.1806"     |             |          |                         |
|                               | <b>User Name</b>                 | SAI-RAJASEKHARR\Chatur                                   |             |          |                         |
|                               | <b>Time Zone</b>                 | <b>GMT Daylight Time</b>                                 |             |          |                         |
|                               | Installed Physical Mem 16.0 GB   |                                                          |             |          |                         |
|                               | <b>Total Physical Memory</b>     | 15.7 GB                                                  |             |          |                         |
|                               | Available Physical Mem 3.09 GB   |                                                          |             |          |                         |
|                               | <b>Total Virtual Memory</b>      | 33.0 GB                                                  |             |          |                         |
|                               | Available Virtual Memory 4.68 GB |                                                          |             |          |                         |
|                               | Page File Space                  | 17.3 GB                                                  |             |          |                         |
|                               | Page File                        | C:\pagefile.svs                                          |             |          |                         |

Figure 1: System Configuration

### 2.2 Software Requirements

- 1. Anaconda 3 (Windows operating system)
- 2. Jupyter Notebook (Latest)
- 3. Python Version 3.x

### 3 Data Collection

The main dataset is obtained from Mendely Data public cloud repository. https://data.mendeley.com/datasets/rg/rg/s2kdh/12kdh/12kdh/12kdh/12kdh/12kdh/12kdh/12kdh/12kdh/12kdh/12kdh/12kdh/12kdh/12kdh/12kdh/12kdh/12kdh/12kdh/ is the link for the dataset. There are 1,288 pictures of banana leaf falling in three categories as Healthy banana leaf, Xanthomonas infected leafs and Sigatoka infected leafs.

### 4 Data Exploration

The project requires all the Python libraries listed below in Figure 2. float

```
import glob, random, re
import os, sys
import pandas as pd
import shutil
import cv2
from sklearn.preprocessing import MinMaxScaler
import matplotlib.pyplot as plt
import seaborn as sb
import numpy as np
import warnings
warnings.filterwarnings("ignore")
from sklearn.decomposition import PCA
from skimage.feature import greycomatrix, greycoprops
from scipy import signal
from collections import Counter
from imblearn.over sampling import SMOTE
from tensorflow.keras.preprocessing.image import ImageDataGenerator
from sklearn.model_selection import train_test_split
from sklearn import svm
from sklearn.metrics import confusion_matrix, accuracy_score
#Preprocessing of Images
from tensorflow.keras.preprocessing.image import ImageDataGenerator
from tensorflow.keras.preprocessing.image import img to array
from tensorflow.keras.preprocessing.image import load img
from tensorflow.keras.utils import to_categorical
from sklearn.preprocessing import LabelEncoder
from sklearn.model_selection import train_test_split
#Sharpening of images
from skimage.io import imshow, imread
```

```
from skimage.color import rgb2yuv, rgb2hsv, rgb2gray, yuv2rgb, hsv2rgb
from scipy.signal import convolve2d
```
Figure 2: Python Libraries required

```
data1="./Banana Leaf Images/healthy"
data2="./Banana Leaf Images/segatoka"
data3="./Banana Leaf Images/xamthomonas"
count_healthy=0
count segatoka=0
count xamthomonas=0
```

```
for i in os.listdir(data1):
        img_path=os.path.join(data1, i)
        count_healthy=count_healthy+1
for i in os.listdir(data2):
        img_path=os.path.join(data2, i)
        count_segatoka=count_segatoka+1
for i in os.listdir(data3):
        img_path=os.path.join(data3, i)
        count_xamthomonas=count_xamthomonas+1
```
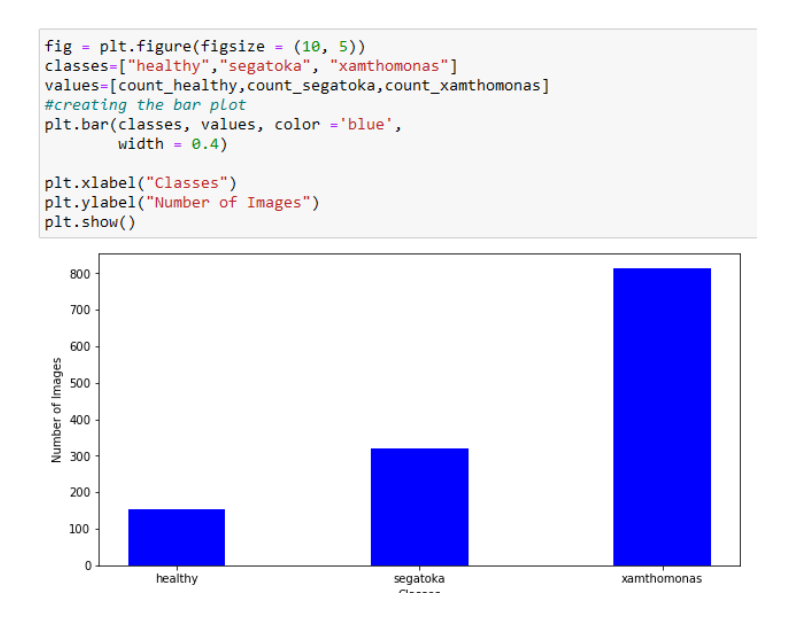

Figure 3: Generating images list based on categories

```
healthy = glob.glob("./Banana Leaf Images/healthy/*.jpg")
# Print out the first 5 file names to verify we're in the right folder.
print ("Total of %d images.\nFirst 5 filenames:" % len(healthy))
print ('\n'.join(healthy[:5]))
Total of 155 images.
First 5 filenames:
./Banana_Leaf_Images/healthy\20210218_154608.jpg
./Banana_Leaf_Images/healthy\20210218_154706.jpg
./Banana Leaf Images/healthy\20210218 160901.jpg
./Banana_Leaf_Images/healthy\20210218_160903.jpg
./Banana_Leaf_Images/healthy\20210218_160916.jpg
segatoka = glob.glob("./Banana_Leaf_Images/segatoka/*.jpg")
# Print out the first 5 file names to verify we're in the right folder.<br>print ("Total of %d images.\nFirst 5 filenames:" % len(segatoka))
print ('\n'.join(segatoka[:5]))
Total of 320 images.
First 5 filenames:
./Banana_Leaf_Images/segatoka\20210218_160016.jpg
./Banana_Leaf_Images/segatoka\20210219_112205.jpg<br>Panana_Leaf_Images/segatoka\20210219_112208.jpg.
./Banana_Leaf_Images/segatoka\20210219_112216.jpg
./Banana_Leaf_Images/segatoka\20210219_112219.jpg
xamthomonas = glob.glob("./Banana_Leaf_Images/xamthomonas/*.jpg")
# Print out the first 5 file names to verify we're in the right folder.
print ("Total of %d images.\nFirst 5 filenames:" % len(xamthomonas))
print ('\n'.join(xamthomonas[:5]))
Total of 814 images.
First 5 filenames:
./Banana_Leaf_Images/xamthomonas\20210218_154633.jpg
./Banana_Leaf_Images/xamthomonas\20210218_155926.jpg
./Banana_Leaf_Images/xamthomonas\20210218_155929.jpg
./Banana_Leaf_Images/xamthomonas\20210218_165151.jpg
./Banana_Leaf_Images/xamthomonas\20210218_170251.jpg
```
Figure 4: Generating images list based on categories

#### **Defining a Sharpen Filter**

```
sharpen = np.array([0, -1, 0],[-1, 5, -1],[0, -1, 0]])
#Sharpening of images
from skimage.io import imshow, imread
from skimage.color import rgb2yuv, rgb2hsv, rgb2gray, yuv2rgb, hsv2rgb
from scipy.signal import convolve2d
data_dir = './Banana_Leaf_Images/'<br>categories = os.listdir(data_dir)
print(categories)
['healthy', 'segatoka', 'xamthomonas']
labels=[i for i in range(len(categories))]
labels
[0, 1, 2]
```
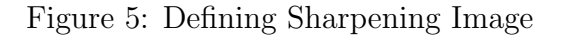

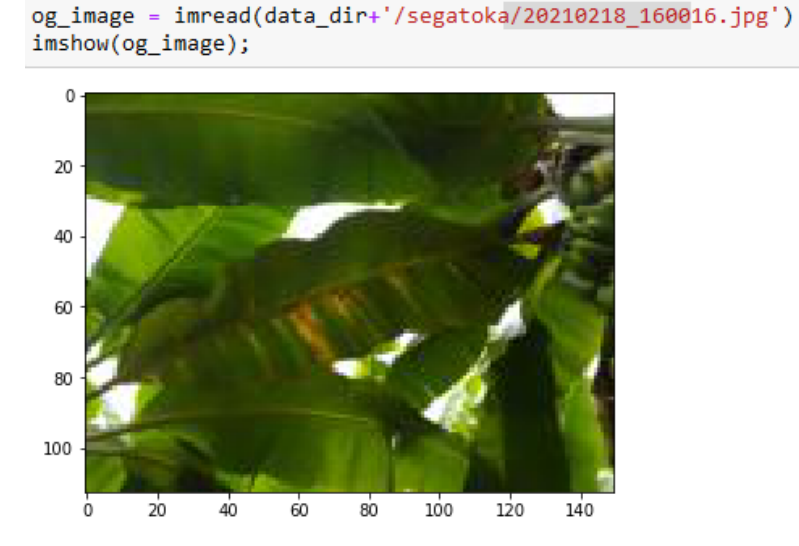

Figure 6: Reading Images

```
def multi convolver(image, kernel, iterations):
     for \overline{i} in range(iterations):
          image = convolve2d(image, kernel, 'same', boundary = 'fill',
                                    fillvalue = 0)return image
def convolver_rgb(image, kernel, iterations = 1):<br>
img_yuv = rgb2yuv(image)<br>
img_yuv[:,:,0] = multi_convolver(img_yuv[:,:,0], kernel,
                                                 iterations)
     final image = yuv2rgb(img_yuv)
     return final image
```
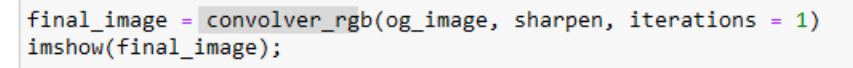

Clipping input data to the valid range for imshow with RGB data (

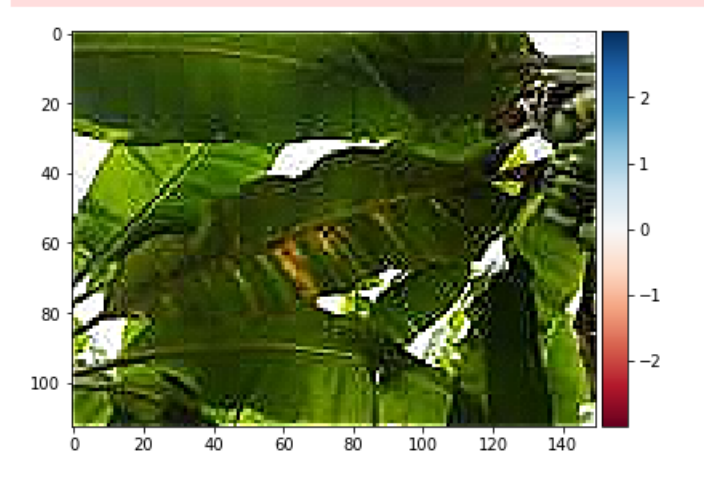

Figure 7: Image Convulsion

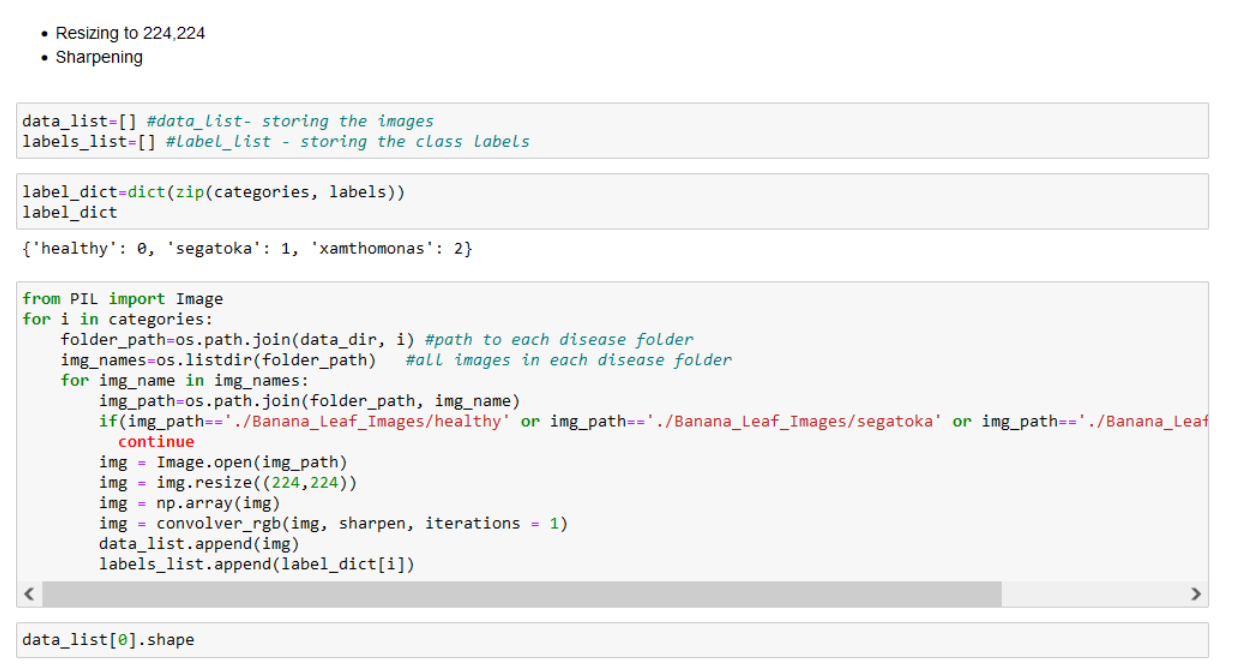

 $(224, 224, 3)$ 

Figure 8: Converting all images to rgb based on all categories

```
#Preprocessing of Images
from tensorflow.keras.preprocessing.image import ImageDataGenerator
from tensorflow.keras.preprocessing.image import img_to_array
from tensorflow.keras.preprocessing.image import load_img
from tensorflow.keras.utils import to_categorical
from sklearn.preprocessing import LabelEncoder
from sklearn.model_selection import train_test_split
```

```
1b = LabelEncoder()labels_list = lb.fit_transform(labels_list)<br>labels_list = to_categorical(labels_list)
```

```
data = np.array(data_list)
labels = np.array(labels_list)
print(data.shape)
```
 $(1289, 224, 224, 3)$ 

Figure 9: Label encoding images

```
plt.figure(figsize=(10,10))
for i in range(25):
   plt.subplot(5, 5, i+1)plt.xticks([])
   plt.yticks([])plt.grid(False)
   plt.imshow(data[np.random.randint(224)], cmap=plt.cm.binary)
plt.show()
```
44

```
imgs = [] #List image matrix1 = \begin{bmatrix} 1 & 1 \\ 1 & 1 \end{bmatrix}for filename in healthy:
    img = cv2.imread(filename)
    gray = cv2.cvtColor(img, cv2.COLOR_BGR2GRAY)
    imgs.append(gray)
    labels.append(0)
                          # healthy
for filename in segatoka:
    img = cv2.imread(filename)
    gray = cv2.cvtColor(img, cv2.COLOR_BGR2GRAY)
    imgs.append(gray)
                             #"segatoka"
    labels.append(1)
for filename in xamthomonas:
    img = cv2.imread(filename)
    gray = cv2.cvtColor(img, cv2.COLOR BGR2GRAY)
    imgs.append(gray)
    labels.append(2)
                         #"xamthomonas"
```

```
def plotImages(images_arr):
    fig, axes = plt.subplots(3, 4, figsize=(20,20))
    axes = axes.floatten()for img, ax in zip( images_arr, axes):
       ax.imshow(img)
   plt.tight_layout()
    plt.show()
plotImages(imgs)
```
Figure 10: Visualising pre-processed images

### 5 Image Augmentation

This section explains the steps taken in data augmentation.

```
aug = ImageDataGenerator(
rotation range=20,
zoom range=0.15,
width shift range=0.2,
height shift range=0.2,
shear_range=0.15,
horizontal flip=True,
fill mode="nearest")
```
Figure 11: Data Augmentation

### 6 GLCM

This section show the implementation of features extracted by GLCM feature extractor algorithm.

```
def generateGlcmAgls(img, label, props, dists=[5], agls=[0, np.pi/4, np.pi/2, 3*np.pi/4], lvl=256, sym=True, norm=True):<br>glcm = greycomatrix(img, distances=dists, angles=agls, levels=lvl, symmetric=sym, normed=norm)<br>featur
       propsuitem = [prop for name 1]<br>for prop in propsGlcm:<br>feature.append(prop)
        feature.append(label)
       return feature
```
Figure 12: GLCM function

```
props = ['dissimilarity', 'correlation', 'homogeneity', 'contrast', 'ASM', 'energy']
glcmFeatures = []
for img, label in zip(imgs, labels):
   glcmFeatures.append(generateGlcmAgls(img, label, props=props))
column = []angles = [ '0', '45', '90', '135' ]for name in props :
   for ang in angles:
       columns.append(name + "" + ang)
columns.append("label")
```
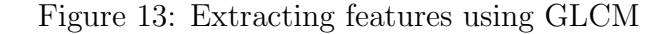

```
# Create the pandas DataFrame for GLCM features data<br>glcmData = pd.DataFrame(glcmFeatures, columns = columns)
glcmData.head(15)
```
Figure 14: Converting NGDTM extracted features into dataframe

| glcmData.isnull().sum() |   |
|-------------------------|---|
| dissimilarity 0         | 0 |
| dissimilarity 45        | 0 |
| dissimilarity 90        | 0 |
| dissimilarity 135       | 0 |
| correlation 0           | 0 |
| correlation 45          | 0 |
| correlation 90          | 0 |
| correlation 135         | 0 |
| homogeneity 0           | 0 |
| homogeneity_45          | 0 |
| homogeneity_90          | 0 |
| homogeneity_135         | 0 |
| contrast 0              | 0 |
| contrast 45             | 0 |
| contrast <sub>90</sub>  | 0 |
| contrast 135            | 0 |
| ASM 0                   | 0 |
| ASM 45                  | 0 |
| ASM 90                  | 0 |
| ASM 135                 | 0 |
| energy 0                | 0 |
| energy_45               | 0 |
| energy 90               | 0 |
| energy_135              | 0 |
| label                   | 0 |
| dtype: int64            |   |
| glcmData.describe()     |   |

Figure 15: Missing data handling and data description

```
features = glcmData.drop(['label'], axis='columns')
target= glcmData['label']
features
```
Figure 16: Feature selection

```
scaler = MinMaxScaler().fit(features)
features = scaler.transpose(features)
```

```
oversamp{\text{ample}}{=} SMOTE()
features, target = oversample.fit_resample(features, target)
counter = Counter(target)
print(counter)
```

```
Counter({0: 2442, 1: 2442, 2: 2442})
```
x\_train, x\_test, y\_train, y\_test = train\_test\_split(features,target, test\_size=0.15, random\_state=42)

Figure 17: Scaling, Class balancing and data split

# 7 NGDTM

This section show the implementation of features extracted by NGDTM feature extractor algorithm

```
def imageXOR(img):img = img<sup>, <math>assign( np \cdot uint8)</sup>
    mask = np.ones(img.shape, np.utilnt8)xorImg = np.zeros(img.shape, np.uint8)
    for i in range(img.shape[0]):
        for j in range(img.shape[1]):
             xorImg[i,j] = img[i,j] ^ mask[i,j]
    return xorImg
```

```
def genNgtdm(img, mask, d, Ng=256):
    img = img<sup>.astype(np.double)</sup>N1, N2 = img. shape
    oneskernel = np.ones((2*d+1, 2*d+1))kernel = oneskernel.copy()
    kernel[d,d] = 0W = (2 * d + 1) * * 2mask = imageXOR(maxk)mask = signal.convolve2d(mask,oneskernel,'same')
    mask = abs(np.sizen(maxk) - 1)A = signal.comvolve2d(img, kernel, 'same') / (W-1)diff = abs(img-A)S = np{\text{.}zeros(Ng, np {\text{.}double)}}N = np{\text{.zeros}}(Ng, np {\text{.double}})for x in range(d, (N1-d)):
        for y in range(d, (N2-d)):
             if mask[x,y] > 0:
                 index = img[x, y].astype('i')S[index] = S[index] + diff[x,y]N[index] += 1R = sum(N)return S, N, R
```
Figure 18: NGDTM function

```
def generateNGTDMFeatures(img, mask, label, d=1):
    if mask is None:
        mask = np.ones(img.shape)img = img<sup>.astype(np.uint8)</sup>mask = mask<sup>.</sup>astype(<math>np.uint8)
    Ng = 256S, N, R = genNgtdm(img, mask, d, Ng)
    features = np.zeros(6, np.double)Ni, Nj = np.messagerid(N,N)Si, Sj = np.messagerid(S, S)Ngi, Ngj = np.meshgrid(np.arange(Ng),np.arange(Ng))
    Ngdiffsq = ((Ngi-Ngj)**2).astype(np.double)
    Ni = np.multiply(Ni, abs(np.size(n)(Nj)))Nj = np.multiply(Nj,abs(np.sign(Ni)))
    features[0] = R^*R / sum(np.multiply(N, S))features[1] = sum(S)*sum(sum(np.multiply(np.multiply(Ni,Nj),Ngdiffsq)))/R***3/Ng/(Ng-1))mult = np.multiply(Ngi,Ni) - np.multiply(Ngj,Nj)
    features[2] = sum(np.multiply(N,S)) / sum(sum(abs(mult))) / Rmult = np.multiply(Ni,Si) + np.multiply(Nj,Sj)
    mult2 = np.multiply(abs(Ngi-Ngj),mult)
    mult3 = np.divide(mult2,Ni+Nj+1e-16)features[3] = sum(sum(mult3)) / Rfeatures[4] = sum(sum(np.multiply(Ni+Nj,Ngdiffsq))) / (sum(S)+1e-16)
    features[5]=label
    return features
```
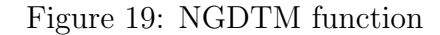

```
columns = ["NGTDM_Coarseness","NGTDM_Contrast","NGTDM_Busyness", "NGTDM_Complexity","NGTDM_Strngth", 'label']
ngtdmFeatures = []
for img, label in zip(imgs, labels):
    ngtdmFeatures.append(generateNGTDMFeatures(img, img>0, label))
# Create the pandas DataFrame for NGTDM features data
ngtdmData = pd.DataFrame(ngtdmFeatures, columns = columns)
ngtdmData.head(15)
   NGTDM Coarseness NGTDM Contrast NGTDM Busyness NGTDM Complexity NGTDM Strngth label
\mathbf{0}22.486973
                               0.106863
                                                 0.000001
                                                                 87913.936405
                                                                                343132.709713
                                                                                                0.026.364381
\overline{1}0.281524
                                                 0.000001
                                                                102506.396257
                                                                                568446.542874
                                                                                                0.00.123899
                                                 0.000002
                                                                91760.925851
                                                                                506395.161956
 \overline{z}27.186464
                                                                                                0.00.000002
                                                                               488887.552588
\overline{3}27.538203
                               0.133526
                                                                94270.372437
                                                                                                0.0
```
Figure 20: Extracting features using GLCM and Converting them into dataframe

```
ngtdmData.isnull().sum()
÷
```

```
NGTDM Coarseness
                      3
NGTDM Contrast
                      3
NGTDM_Busyness
                      \overline{3}NGTDM Complexity
                      3
NGTDM_Strngth
                      ø
label
                      0
dtype: int64
```
ngtdmData = ngtdmData.fillna(0)

27.538203

18.271437

3

4

```
ngtdmData.describe()
```

|       | <b>NGTDM Coarseness</b> |             |             | NGTDM_Contrast NGTDM_Busyness NGTDM_Complexity | <b>NGTDM Strngth</b> | label       |
|-------|-------------------------|-------------|-------------|------------------------------------------------|----------------------|-------------|
| count | 3867.000000             | 3867.000000 | 3867.000000 | 3867,000000                                    | $3.867000e + 03$     | 3867.000000 |
| mean  | 18.411548               | 0.469811    | 0.000003    | 192202.905078                                  | 4.453072e+05         | 1.511249    |
| std   | 5.047935                | 0.335897    | 0.000003    | 94446.762237                                   | 1.839699e+05         | 0.700355    |
| min   | 0.000000                | 0.000000    | 0.000000    | 0.000000                                       | $0.000000e + 00$     | 0.000000    |
| 25%   | 14.689241               | 0.202504    | 0.000002    | 118156.243159                                  | 3.288004e+05         | 1.000000    |
| 50%   | 17.783632               | 0.396389    | 0.000003    | 189328.849896                                  | 4.117100e+05         | 2.000000    |
| 75%   | 21.169409               | 0.675807    | 0.000004    | 257156.667216                                  | 5.229258e+05         | 2.000000    |
| max   | 43.118379               | 1.792014    | 0.000105    | 485214.700223                                  | 2.416768e+06         | 2.000000    |

Figure 21: Missing data handling and data description

```
ngtdmData.label.value counts()
\overline{z}2.02442
  1.0960
  0.0465
  Name: label, dtype: int64
  features = ngtdmData.drop(['label'], axis='columns')
   target= ngtdmData['label']
   features
         NGTDM_Coarseness NGTDM_Contrast NGTDM_Busyness NGTDM_Complexity NGTDM_Strngth
      \bf{0}22.486973
                                     0.106863
                                                        0.000001
                                                                        87913.936405
                                                                                        343132.709713
      \mathbf{1}26.364381
                                     0.281524
                                                        0.000001
                                                                       102506.396257
                                                                                        568446.542874
      \overline{2}27.186464
                                     0.123899
                                                        0.000002
                                                                        91760.925851
                                                                                        506395.161956
```
Figure 22: Checking of class balance and feature and target split

0.133526

0.448775

0.000002

0.000003

488887.552588

503295.348991

94270.372437

203003.648994

```
scaler = MinMaxScaler().fit(features)
features = scaler.transform(features)
oversample = SMOTE()features, target = oversample.fit_resample(features, target)
counter = Counter(target)print(counter)
Counter({0.0: 2442, 1.0: 2442, 2.0: 2442})
x train, x test, y train, y test = train test split(features, target, test size=0.20, random state=42)
```
Figure 23: Scaling, Class balancing and data split

# 8 GLCM+NGTDM

This section show the implementation of features extracted GLCM and NGDTM and concatenated into one dataframe.

```
data = pd.concat([glcmData, ngtdmData], axis=1)
data = data.T.drop_duplicates().T
```
Figure 24: Merging GLCM and NGDTM data

# $data.info()$

| <class 'pandas.core.frame.dataframe'=""></class> |                        |      |                |         |  |
|--------------------------------------------------|------------------------|------|----------------|---------|--|
| RangeIndex: 3867 entries, 0 to 3866              |                        |      |                |         |  |
| Data columns (total 30 columns):                 |                        |      |                |         |  |
| #                                                | Column                 |      | Non-Null Count | Dtype   |  |
| $-1$                                             | ------                 |      | -------------  | -----   |  |
| 0                                                | dissimilarity_0        |      | 3867 non-null  | float64 |  |
| 1                                                | dissimilarity_45       |      | 3867 non-null  | float64 |  |
| 2                                                | dissimilarity 90       |      | 3867 non-null  | float64 |  |
| 3                                                | dissimilarity 135      |      | 3867 non-null  | float64 |  |
| 4                                                | correlation 0          |      | 3867 non-null  | float64 |  |
| 5                                                | correlation 45         |      | 3867 non-null  | float64 |  |
| 6                                                | correlation 90         |      | 3867 non-null  | float64 |  |
| 7                                                | correlation 135        |      | 3867 non-null  | float64 |  |
| 8                                                | homogeneity 0          |      | 3867 non-null  | float64 |  |
| 9                                                | homogeneity_45         |      | 3867 non-null  | float64 |  |
| 10                                               | homogeneity_90         |      | 3867 non-null  | float64 |  |
| 11                                               | homogeneity_135        |      | 3867 non-null  | float64 |  |
| 12                                               | contrast_0             |      | 3867 non-null  | float64 |  |
| 13                                               | contrast_45            |      | 3867 non-null  | float64 |  |
| 14                                               | contrast 90            |      | 3867 non-null  | float64 |  |
| 15                                               | contrast 135           |      | 3867 non-null  | float64 |  |
| 16                                               | ASM 0                  |      | 3867 non-null  | float64 |  |
| 17                                               | ASM 45                 | 3867 | non-null       | float64 |  |
| 18                                               | ASM 90                 |      | 3867 non-null  | float64 |  |
| 19                                               | ASM 135                |      | 3867 non-null  | float64 |  |
| 20                                               | energy_0               |      | 3867 non-null  | float64 |  |
| 21                                               | energy_45              |      | 3867 non-null  | float64 |  |
| 22                                               | energy_90              |      | 3867 non-null  | float64 |  |
| 23                                               | energy_135             |      | 3867 non-null  | float64 |  |
| 24                                               | label                  |      | 3867 non-null  | float64 |  |
| 25                                               | NGTDM_Coarseness       |      | 3867 non-null  | float64 |  |
| 26                                               | NGTDM Contrast         |      | 3867 non-null  | float64 |  |
| 27                                               | NGTDM Busyness         |      | 3867 non-null  | float64 |  |
| 28                                               | NGTDM_Complexity       |      | 3867 non-null  | float64 |  |
|                                                  | 29 NGTDM_Strngth       |      | 3867 non-null  | float64 |  |
| dtypes: float64(30)                              |                        |      |                |         |  |
|                                                  | memory usage: 906.5 KB |      |                |         |  |
| features = data.drop(['label'], axis='columns')  |                        |      |                |         |  |
| target= data['label']                            |                        |      |                |         |  |
| features                                         |                        |      |                |         |  |

Figure 25: Data information and feature and target split

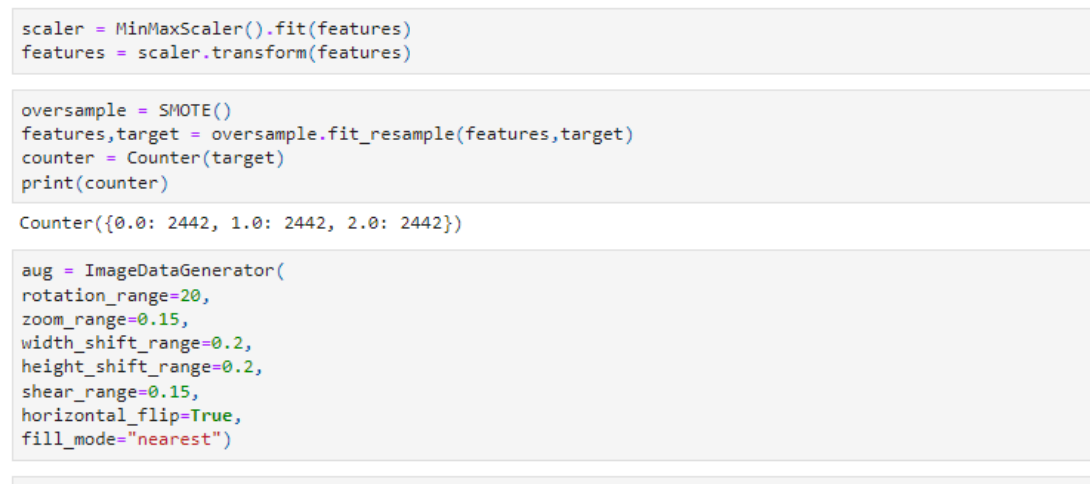

x\_train, x\_test, y\_train, y\_test = train\_test\_split(features,target, test\_size=0.20, random\_state=42)

Figure 26: Scaling, Class balancing and data split

# 9 Machine Learning Models

### 9.1 SVM for GLCM

```
model= svm.SVC(gamma='scale', C=20, kernel = 'linear')
model.fit(x train,y train)
accuracy = model.score(x test, y test)*100accuracy
y predicted = model.predict(x_test)
cm = \text{confusion_matrix}(y_test, y_predicted)plt.figure(figsize = (8,7))sb.heatmap(cm, annot=True)
plt.xlabel('Predicted')
plt.ylabel('Truth')
```

```
score = []score.append(["Model", "Accuracy"])
score.append(["GLCM", accuracy])
```
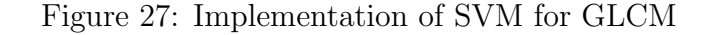

#### 9.2 SVM for NGTDM

svm. $SVC(C=10, gamma=50)$  $model =$ 

```
model.fit(x_train,y_train)
```

```
accuracy = model.score(x_test,y_test)*100accuracy
```

```
y predicted = model.predict(x test)
cm = \text{confusion_matrix}(y_test, y_predicted)plt.figure(figsize = (10,7))sb.heatmap(cm, annot=True)
plt.xlabel('Predicted')
plt.ylabel('Truth')
```
score.append(["NGTDM", accuracy])

Figure 28: Implementation of SVM for NGTDM

#### 9.3 9.3 SVM for NGTDM+GLCM

```
svm.SVC(C=10, gamma=50)
mode1=
```
model.fit(x train,y train)

```
accuracy = model.score(x_test,y_test)*100accuracy
```

```
y predicted = model.predict(x test)cm = \text{confusion_matrix}(y_test, y_predicted)plt.figure(figsize = (10,7))sb.heatmap(cm, annot=True)
plt.xlabel('Predicted')
plt.ylabel('Truth')
```
score.append(["GLCM + NGTDM", accuracy])

Figure 29: Implementation of SVM for NGTDM+GLCM

### 10 Model result

This section explains the performance of the models.

```
score.append(["GLCM + NGTDM", accuracy])
score = pd.DataFrame(score)score
```
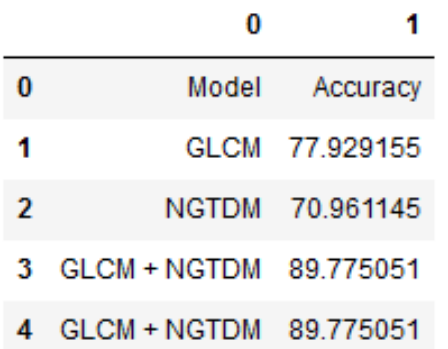

Figure 30: Figure 37: Model Performance

# <span id="page-20-0"></span>11 References

https://docs.w3cub.com/scikit-learn/modules/generated/sklearn.svm.svc

https://www.codegrepper.com/code-examples/python/train-test-split+in+python+svm

https://stackoverflow.com/questions/69796388/extracting-glcm-features

https://www.geeksforgeeks.org/python-opencv-cv2-cvtcolor-method/

https://ggplot2.tidyverse.org/reference/aesposition.html

https://scikit-learn.org/stable/auto-examples/svm/plot-rbf-parameters.html